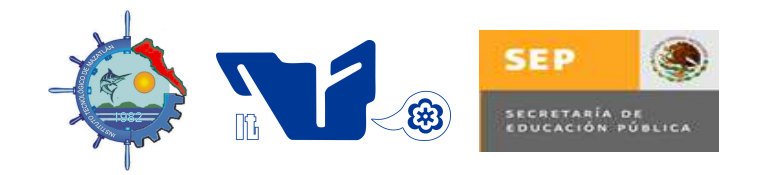

# **INGENIERIA ELECTRONICA**

**MANUAL DE PRÁCTICAS DE LA MATERIA** 

# **AUTOMATIZACION INDUSTRIAL**

翁

CLAVE DE LA ASIGNATURA: **CDF-0801**

**ING. JOSE M. PASTRANO BALDERAS INGENIERIA ELECTRONICA** | http://electronica.itmazatlan.edu.mx/

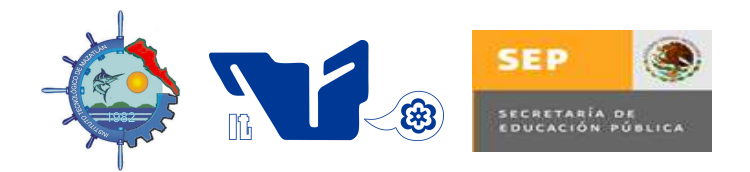

# **INGENIERIA ELECTRONICA**

#### **PRESENTACIÓN**

La expansión de las actividades fabriles, la mecanización en la manufactura y la automatización de los procesos industriales han incrementado de manera importante el uso de motores eléctricos y su equipo de control. Los equipos empleados para la maniobra y regulación de los motores, son de suma importancia para el adecuado rendimiento y protección, tanto de éstos como de los procesos a los que suministran potencia mecánica. Por esta razón el control de motores en la automatización industrial ha llegado a ser reconocido como un área importante de estudio y aplicación en el campo de la ingeniería.

El control magnético es ampliamente utilizado en el control de motores; sin embargo, el avance experimentado en la electrónica de estado sólido y en los lenguajes de programación, hacen que el tema sea de gran interés y debe ser estudiado.

En este manual se presentan una serie de prácticas que ilustran el control magnético convencional y se hace una introducción al control electrónico de motores mediante Controladores Lógicos Programables y mediante instrumentación virtual.

# 翁 **Ing. José M. Pastrano I.T Mazatlán**

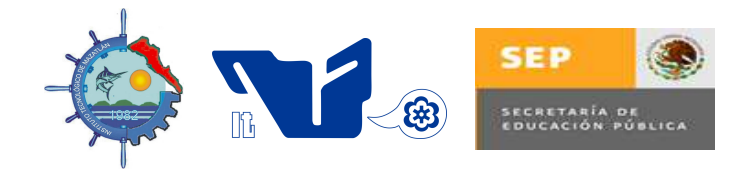

# **INGENIERIA ELECTRONICA**

#### **CONTENIDO**

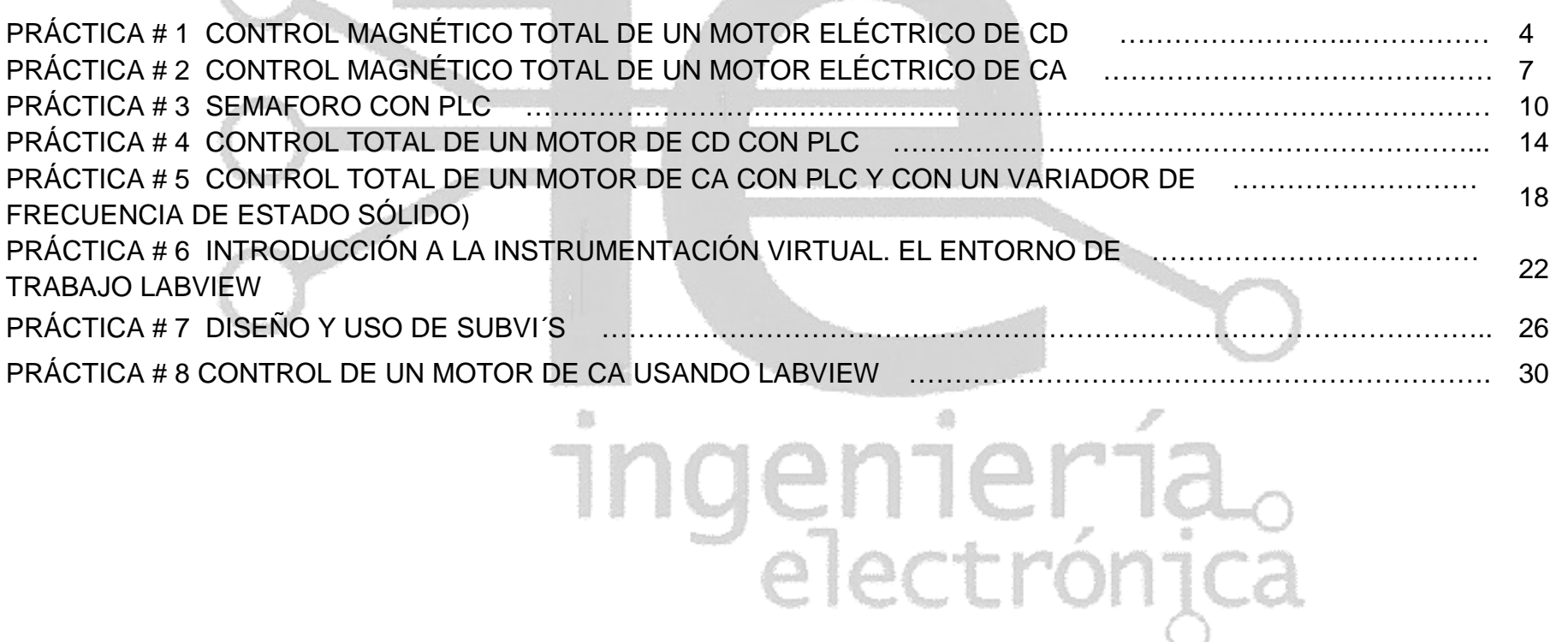

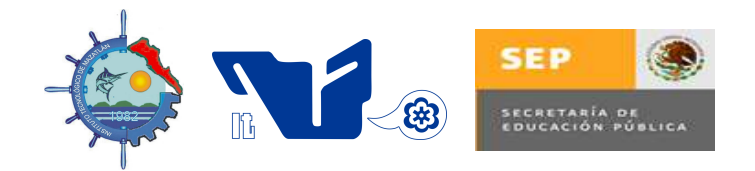

# **INGENIERIA ELECTRONICA**

# **PRÁCTICA # 1 CONTROL MAGNÉTICO TOTAL DE UN MOTOR ELÉCTRICO DE CD OBJETIVO**

Durante el desarrollo de esta practica, el estudiante implementará un circuito de control magnético para la manipulación del arranque, paro, frenado, cambio de velocidad y cambio de giro de un motor de CD.

#### **INTRODUCCIÓN**

 La evolución de los accionamientos eléctricos trajo como consecuencia el desarrollo de técnicas y equipos de control. El término control de motores se refiere al control de la velocidad, inversión de giro, métodos de aceleración y desaceleración y muchos otros conceptos que se agregan a las funciones antiguas de simplemente arrancar y parar los motores.

Los dispositivos magnéticos (contactores y relevadores) que operan por medio de electroimanes, han sido desarrollados a tal grado que proporcionan una solución técnica y económica satisfactoria para múltiples problemas de control.

En esta práctica se implementa un circuito que permite controlar los parámetros eléctricos de un motor de CD utilizando dispositivos electromecánicos.

#### **MATERIAL Y EQUIPO**

- Relevadores de 110 VAC
- Estación de botones
- Motor de 110 VCD
- Fuente de 110 CD
- Fuente de 110 CA
- Lámparas indicadoras
- Multímetro digital

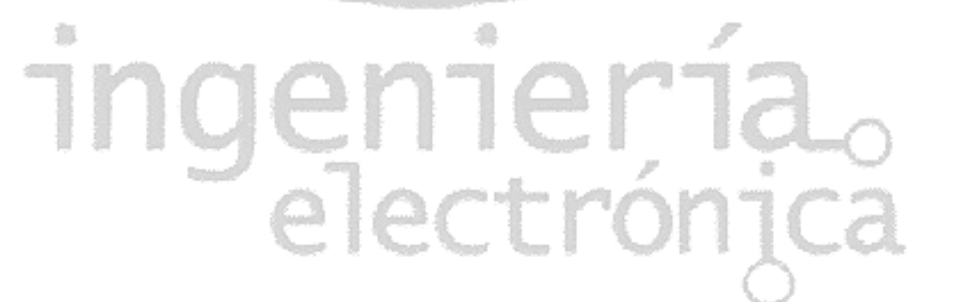

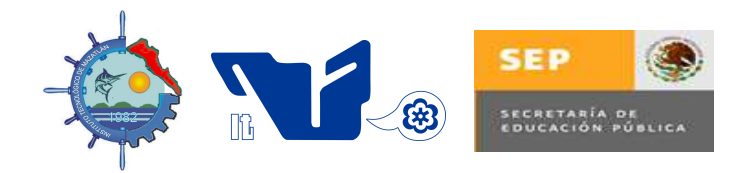

# **INGENIERIA ELECTRONICA**

#### **PROCEDIMIENTO**

1.- De acuerdo con los circuitos de control vistos en clase para el control de cada una de las características eléctricas de un motor de CD, diseñe un circuito magnético de control y otro de potencia que permita manipular el arranque, paro, frenado, cambio de giro y cambio de velocidad de un motor eléctrico de CD.

- 2.- Con las fuentes de alimentación apagadas, arme el circuito de control del punto anterior.
- 3.- Encienda la fuente de alimentación de 110 VAC y alimente al circuito de control.
- 4.- Utilizando el multímetro, compruebe el correcto funcionamiento del circuito de control.
- 5.-Apague la fuente de alimentación del circuito de control.
- 6.- Arme el circuito de potencia.
- 7.- Encienda la fuente de alimentación de 110 VCD y alimente al circuito de potencia.
- 8.- Utilizando el multímetro, compruebe el correcto funcionamiento del circuito de potencia.
- 9.- Apague la fuente de alimentación de 110 VCD.
- 10.- Conecte el circuito de control al de potencia y encienda ambas fuentes de alimentación.
- 11.- Compruebe que los circuitos de control y de potencia son capaces de controlar todas las características eléctricas del motor de CD.

通

12.- Apague ambas fuentes de alimentación y desarme el circuito.

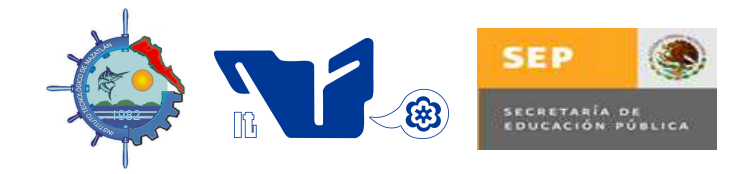

# **INGENIERIA ELECTRONICA**

**CONCLUSIONES** 

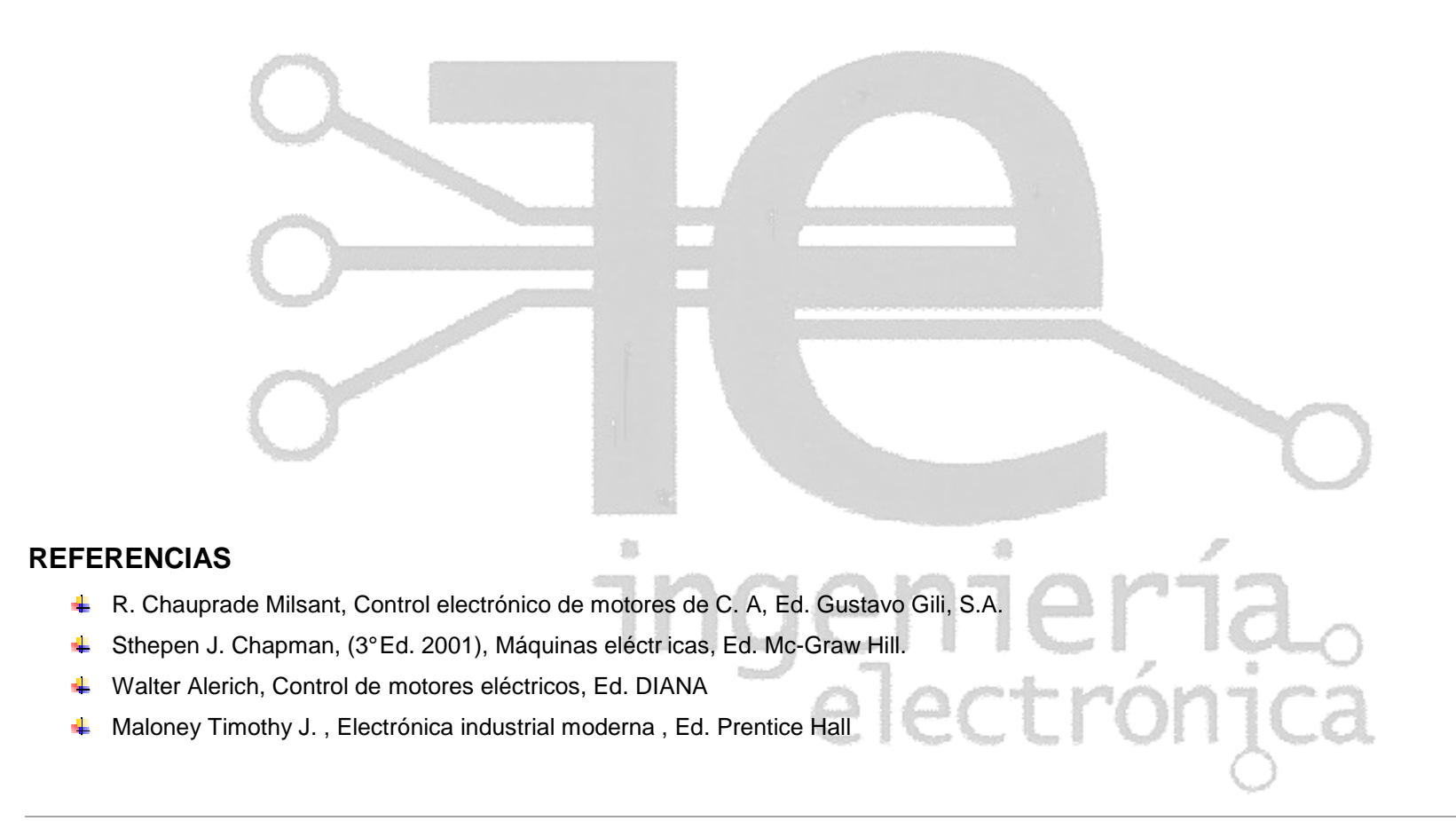

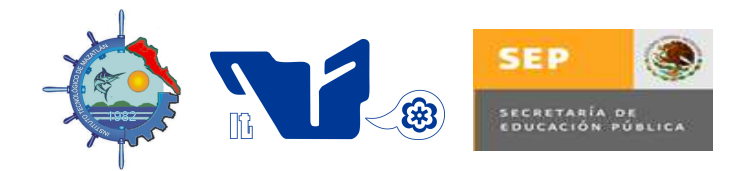

# **INGENIERIA ELECTRONICA**

# **PRÁCTICA # 2 CONTROL MAGNÉTICO TOTAL DE UN MOTOR ELÉCTRICO DE CA OBJETIVO**

Durante el desarrollo de esta practica, el estudiante implementará un circuito de control magnético para la manipulación del arranque, paro, frenado y cambio de giro de un motor de CA.

#### **INTRODUCCIÓN**

 La evolución de los accionamientos eléctricos trajo como consecuencia el desarrollo de técnicas y equipos de control. El término control de motores se refiere al control de la velocidad, inversión de giro, métodos de aceleración y desaceleración y muchos otros conceptos que se agregan a las funciones antiguas de simplemente arrancar y parar los motores.

Los dispositivos magnéticos (contactores y relevadores) que operan por medio de electroimanes, han sido desarrollados a tal grado que proporcionan una solución técnica y económica satisfactoria para múltiples problemas de control.

En esta práctica se implementa un circuito que permite controlar los parámetros eléctricos de un motor de CA utilizando dispositivos electromecánicos.

#### **MATERIAL Y EQUIPO**

- Relevadores de 110 VCA
- Estación de botones
- Motor de 220 VCA trifásico
- Fuente de 110 VCA
- Lámparas indicadoras
- Multímetro digital
- Cables con punta banana

enneria<br>electrónica

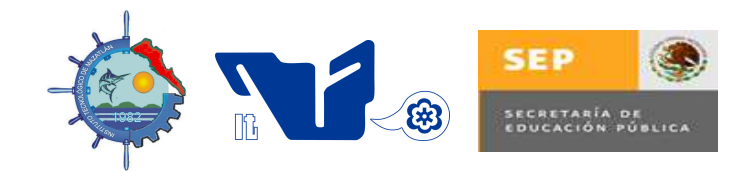

# **INGENIERIA ELECTRONICA**

#### **PROCEDIMIENTO**

1.- De acuerdo con los circuitos de control vistos en clase para el control de cada una de las características eléctricas de un motor de CA, diseñe un circuito magnético de control y otro de potencia que permita manipular el arranque, paro, frenado, arranque estrella-delta y cambio de giro de un motor eléctrico de CA.

- 2.- Con las fuentes de alimentación apagadas, arme el circuito de control del punto anterior.
- 3.- Encienda la fuente de alimentación de 110 VCA y alimente al circuito de control.
- 4.- Utilizando el multímetro, compruebe el correcto funcionamiento del circuito de control.
- 5.-Apague la fuente de alimentación del circuito de control.
- 6.- Arme el circuito de potencia.
- 7.- Encienda la fuente de alimentación de 110 VCA y alimente al circuito de potencia.
- 8.- Utilizando el multímetro, compruebe el correcto funcionamiento del circuito de potencia.
- 9.- Apague la fuente de alimentación de 110 VCA.
- 10.- Conecte el circuito de control al de potencia y encienda la fuente de alimentación de 110 VCA.

11.- Compruebe que los circuitos de control y de potencia son capaces de controlar todas las características eléctricas del motor de CA propuestas.

lectróni

12.- Apague la fuente de alimentación y desarme el circuito.

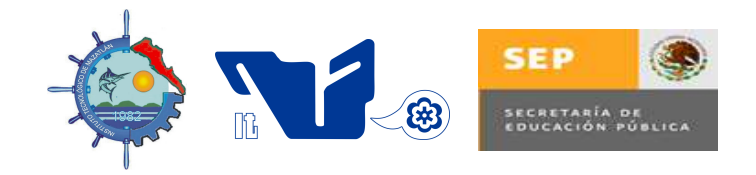

# **INGENIERIA ELECTRONICA**

**CONCLUSIONES** 

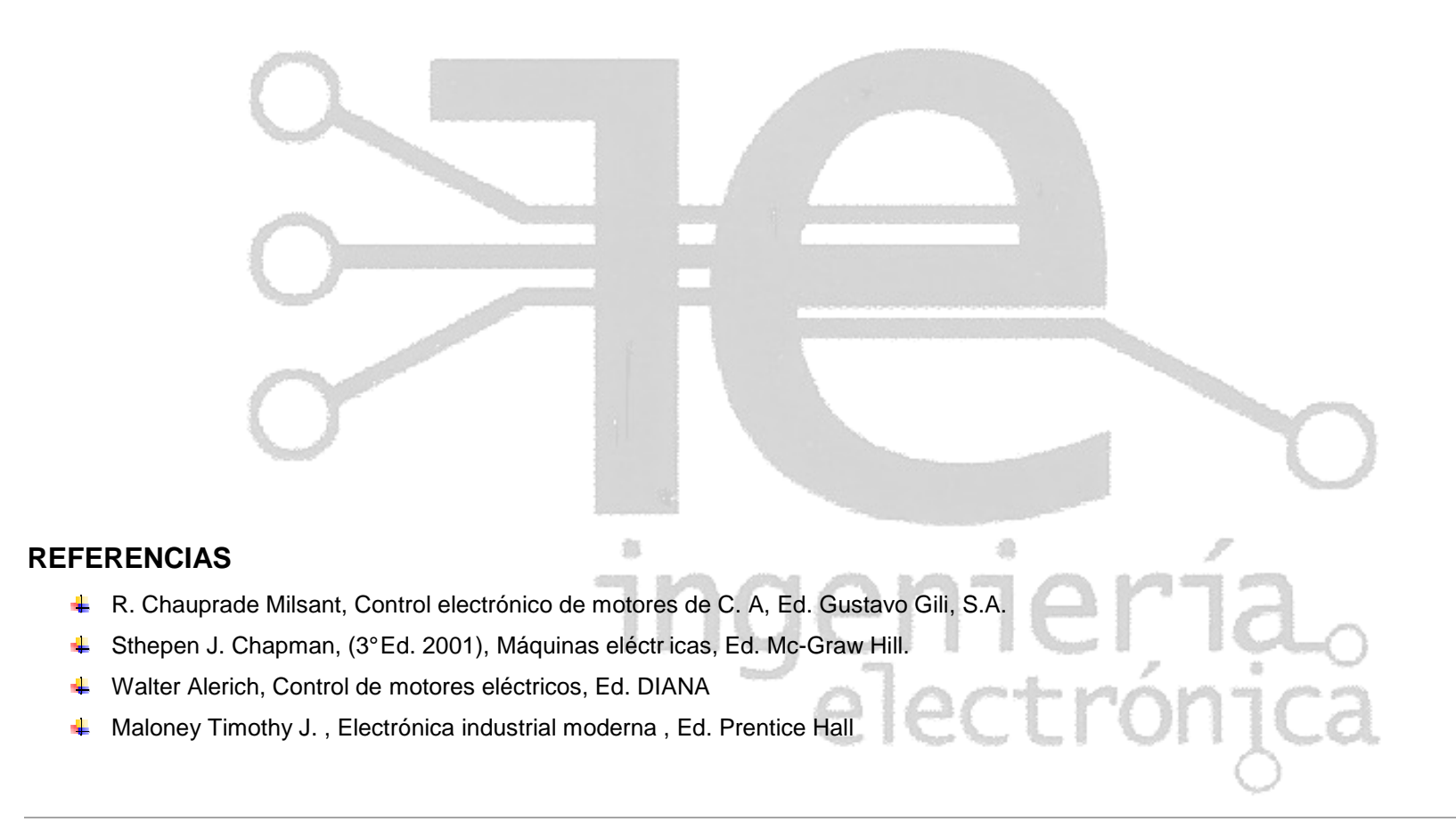

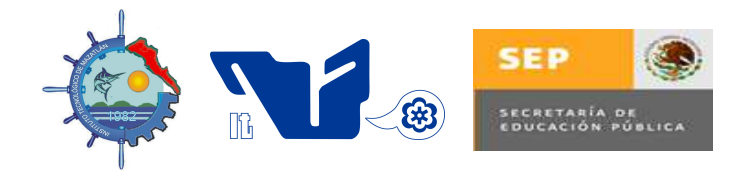

# **INGENIERIA ELECTRONICA**

# **PRÁCTICA # 3 EXEMPLE SEMAFORO CON PLC**

#### **OBJETIVO**

El estudiante implementará un semáforo utilizando un Controlador Lógico Programable como elemento de control.

#### **INTRODUCCIÓN**

 El Controlador Lógico Programable (PLC - Programmable Logic Controller) o Autómata Programable es una herramienta electrónica diseñada para controlar en tiempo real procesos secuenciales de cualquier tipo y volumen en la industria en general.

Las ventajas que ofrece en relación con el cableado rígido (o lógica cableada) lo han convertido en un elemento imprescindible en el campo de la automatización industrial.

El PLC representa la solución a los problemas que surgen en procesos de producción con ambientes nocivos para la salud, con gases tóxicos, ruidosos y temperaturas extremadamente altas o bajas.

Las tareas tediosas, repetitivas y peligrosas para el ser humano, hoy le son delegadas; permitiendo con ello cumplir con todas y cada una de las consideraciones planteadas para conseguir una buena productividad.

En un PLC, los elementos tradicionales como relevadores auxiliares, relevadores de enclavamiento, temporizadores, contadores, etc., son internos. La tarea del usuario se reduce a realizar un programa que relacione señales de entrada para generar señales de salida.

En esta práctica el estudiante implementa un semáforo haciendo uso de un PLC.

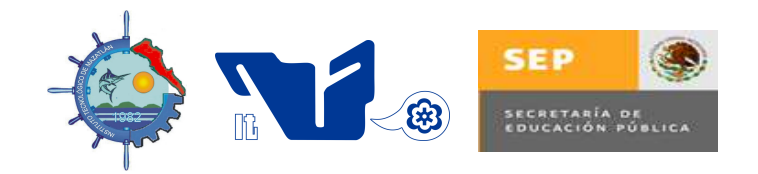

# **INGENIERIA ELECTRONICA**

#### **MATERIAL Y EQUIPO**

- Controlador Lógico Programable
- Computadora personal
- - Software de programación para PLC
	- Relevadores de 110 VCA
	- Estación de botones
	- Fuente de 110 VCA
	- Lámparas indicadoras (roja, verde y amarillo)
	- Multímetro digital
- Cables con punta banana

#### **PROCEDIMIENTO**

1.- Utilizando la computadora personal y el software de programación, escriba un programa para el Controlador Lógico Programable que permita controlar el funcionamiento de tres lámparas indicadoras como un semáforo vehicular.

- 2.- Conecte el PLC apagado a la computadora personal.
- 3.- Encienda el PLC y compruebe que se comunica con la computadora personal.
- 5.- Descargue el programa obtenido en el punto número uno en el Controlador Lógico Programable.
- 6.- Corra el programa en el PLC y compruebe su funcionamiento utilizando los indicadores de salida del mismo.
- 7.- Con el PLC y la fuente de alimentación de 110 VCA apagados, arme el circuito de potencia.
- 8.- Encienda la fuente de alimentación de 110 VCA y compruebe el funcionamiento del circuito de potencia
- 9.- Apague la fuente de alimentación de 110 VCA y conecte el circuito de potencia al PLC.

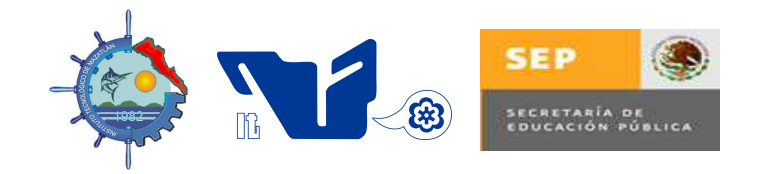

# **INGENIERIA ELECTRONICA**

- 10.- Encienda la fuente de alimentación de 110 VCA.
- 11.- Encienda el PLC y corra el programa en el PLC.
- 12.- Compruebe que el circuito funciona correctamente y monitoree su funcionamiento en la pantalla de la computadora personal.
- 13.- Apague la fuente de alimentación y saque del modo RUN al PLC
- 14.- Apague el PLC y la computadora personal y desarme el circuito.

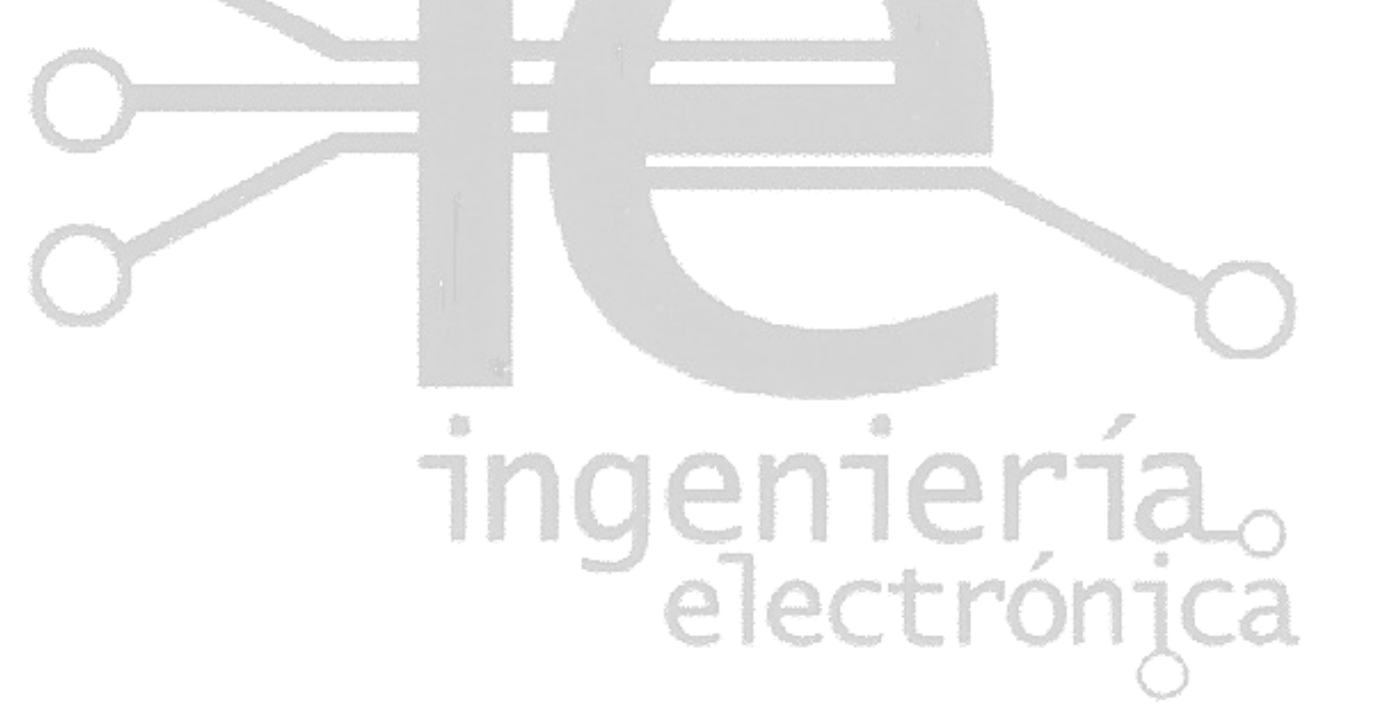

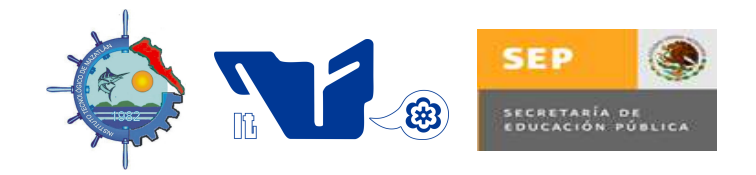

# **INGENIERIA ELECTRONICA**

**CONCLUSIONES** 

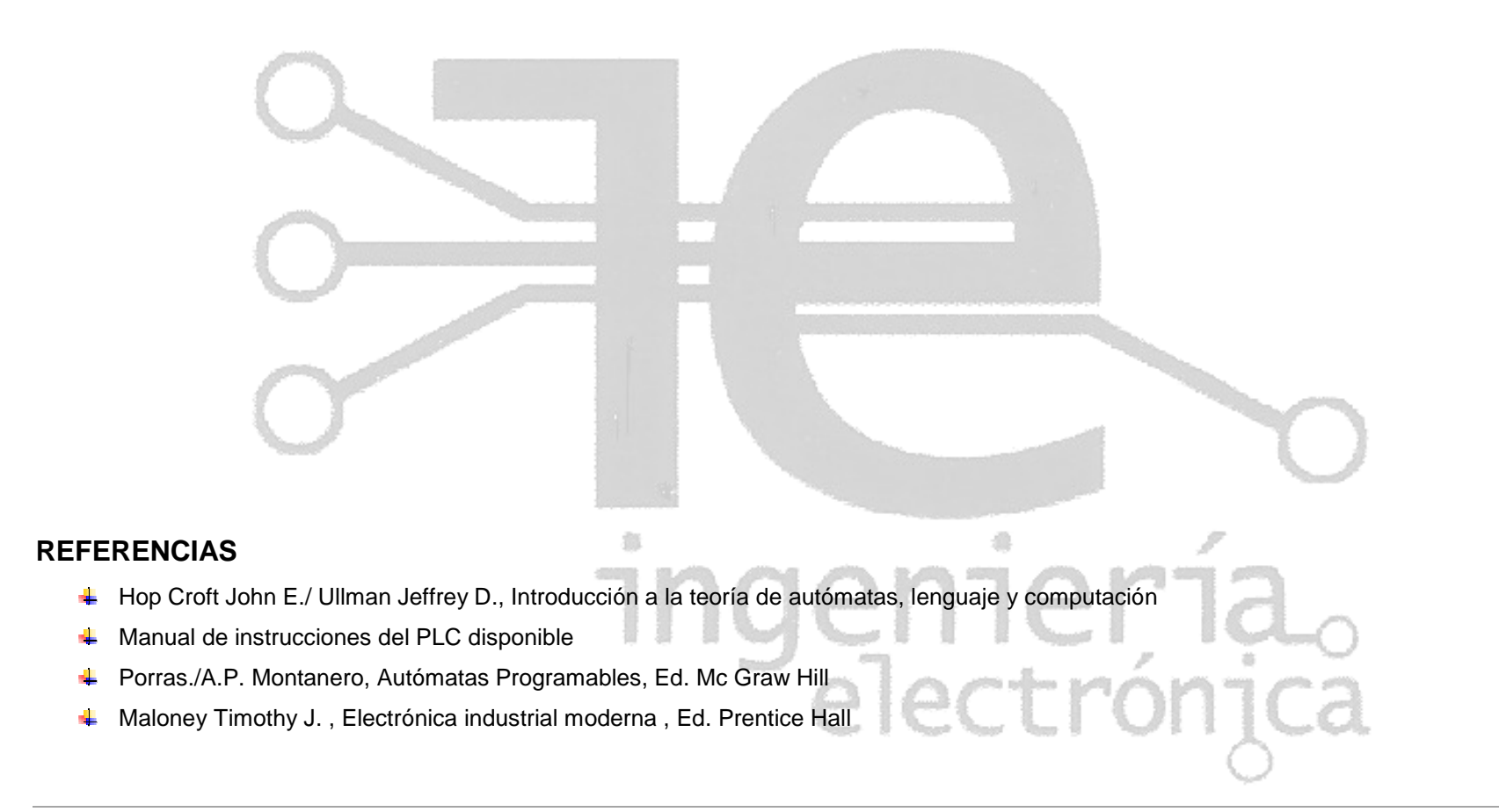

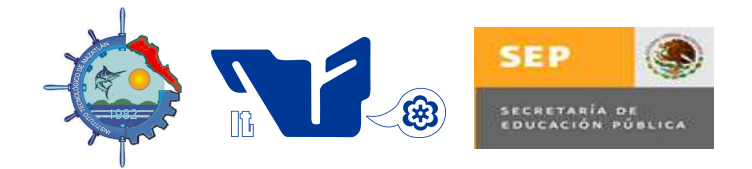

# **INGENIERIA ELECTRONICA**

# **PRÁCTICA #4 Let CONTROL TOTAL DE UN MOTOR DE CD CON PLC**

翁

#### **OBJETIVO**

Al término de la práctica el estudiante comprenderá la importancia del uso de los Controladores Lógicos Programables en el control de las características eléctricas de un motor de CD (arranque, paro, frenado, cambio de giro y cambio de velocidad).

#### **INTRODUCCIÓN**

 Durante el desarrollo de esta práctica, el estudiante comprueba las ventajas del uso de los Controladores Lógicos Programables como sustitutos de los circuitos de control magnético, también llamado control rígido, en la manipulación de las características eléctricas de los motores eléctricos de CD.

Como el estudiante se podrá dar cuenta, esta practica tiene las mismas funciones que la práctica uno; sin embargo, en este caso el control se implementa mediante la programación de un PLC; es decir que los elementos tradicionales como relevadores auxiliares, relevadores de enclavamiento, temporizadores, contadores, etc., son internos. Se concluye que el uso de los PLC reduce la tarea a realizar un programa que relacione señales de entrada para generar señales de salida.

#### **MATERIAL Y EQUIPO**

- Controlador Lógico Programable
- Computadora personal
- - Software de programación para PLC
	- Relevadores de 110 VAC
	- Estación de botones
	- Motor de 110 VCD

en ler id.<br>electrónica

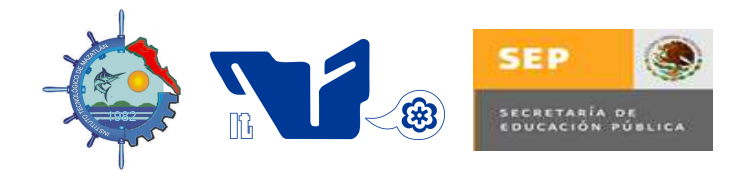

# **INGENIERIA ELECTRONICA**

- Fuente de 110 CD
- Lámparas indicadoras
- Multímetro digital
- Cables con punta banana

#### **PROCEDIMIENTO**

1.- Con la fuente de 110 VCD apagada, arme el circuito magnético de potencia del punto número uno de la práctica uno.

- 2.- Conecte el motor de 110 VCD.
- 3.- Encienda la fuente de alimentación de 110 VCD y compruebe su funcionamiento de forma manual.
- 4.- Apague la fuente de alimentación de 110 VCD.

5.- Utilizando la computadora personal y el software de programación, escriba un programa para el Controlador Lógico Programable que permita controlar al circuito magnético de potencia obtenido en el punto uno de esta practica.

- 6.- Conecte el PLC apagado a la computadora personal.
- 7.- Encienda el PLC y compruebe que se comunica con la computadora personal.
- 8.- Descargue el programa obtenido en el punto cinco de esta práctica en el Controlador Lógico Programable.
- 9.- Corra el programa en el PLC y compruebe su funcionamiento utilizando los indicadores de salida del mismo.
- 10.- Con el PLC y la fuente de alimentación de 110 VCD apagados, conecte el circuito de potencia al PLC.
- 11.- Encienda la fuente de alimentación de 110 VCD.

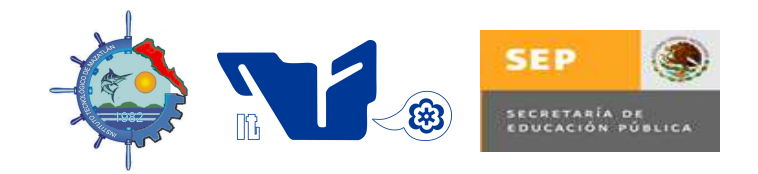

# **INGENIERIA ELECTRONICA**

- 12.- Encienda el PLC y corra el programa.
- 13.- Compruebe que el circuito funciona correctamente y monitoree su funcionamiento en la pantalla de la computadora personal.
- 14.- Apague la fuente de alimentación de 110 VCD y saque del modo RUN al PLC

翁

15.- Apague el PLC y la computadora personal y desarme el circuito.

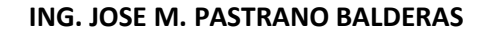

genneria.<br>electrónica

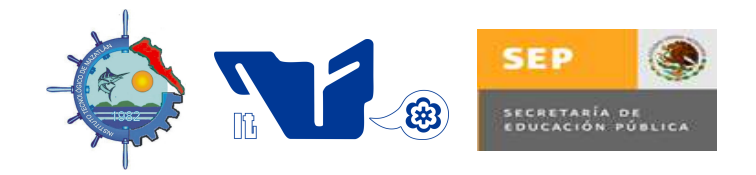

# **INGENIERIA ELECTRONICA**

**CONCLUSIONES** 

#### **REFERENCIAS**

- R. Chauprade Milsant, Control electrónico de motores de C. A, Ed. Gustavo Gili, S.A.
- Sthepen J. Chapman, (3° Ed. 2001), Máquinas eléctr icas, Ed. Mc-Graw Hill.
- Walter Alerich, Control de motores eléctricos, Ed. DIANA
- Hop Croft John E./ Ullman Jeffrey D., Introducción a la teoría de autómatas, lenguaje y computación
- **Manual de instrucciones del PLC disponible**
- **+** Porras./A.P. Montanero, Autómatas Programables, Ed. Mc Graw Hill
- **4** Maloney Timothy J., Electrónica industrial moderna, Ed. Prentice Hall

#### **ING. JOSE M. PASTRANO BALDERAS INGENIERIA ELECTRONICA** | http://electronica.itmazatlan.edu.mx/

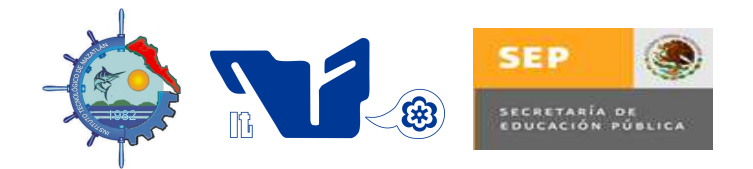

# **INGENIERIA ELECTRONICA**

# **PRÁCTICA # 5 Let CONTROL TOTAL DE UN MOTOR DE CA CON PLC Y CON UN VARIADOR DE FRECUENCIA DE ESTADO SÓLIDO)**

#### **OBJETIVO**

Al término de la práctica el estudiante comprenderá la importancia del uso de los Controladores Lógicos Programables y los variadores de frecuencia en el control de las características eléctricas de un motor de CA (arranque, paro, frenado, cambio de giro, arranque a tensión reducida y cambio de velocidad).

#### **INTRODUCCIÓN**

 Durante el desarrollo de esta práctica, el estudiante comprueba las ventajas del uso de los Controladores Lógicos Programables y los variadores de frecuencia como sustitutos de los circuitos de control magnético, también llamado control rígido, en la manipulación de las características eléctricas de los motores eléctricos de CA.

Como el estudiante se podrá dar cuenta, esta practica puede realizar las mismas funciones que la práctica dos; sin embargo, en este caso el control se implementa mediante la programación de un PLC y la etapa de potencia se maneja a través del variador de frecuencia; es decir que los elementos tradicionales como relevadores auxiliares, relevadores de enclavamiento, temporizadores, contadores, etc., son internos al PLC y que los circuitos de potencia ahora son de estado sólido gracias al uso del variador de frecuencia.

#### **MATERIAL Y EQUIPO**

- Controlador Lógico Programable
- Variador de frecuencia
- Computadora personal

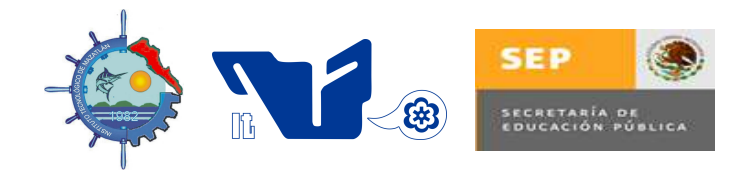

# **INGENIERIA ELECTRONICA**

- Software de programación para PLC
- Estación de botones
- Motor de 220 VCA
- Lámparas indicadoras
- Multímetro digital
- Cables con punta banana

#### **PROCEDIMIENTO**

1.- Utilizando la computadora personal y el software de programación, escriba un programa para el Controlador Lógico Programable que permita controlar al variador de frecuencia con el objeto de manipular el arranque, paro, frenado, arranque a tensión reducida, cambio de giro y cambio de velocidad de un motor trifásico de 220 VCA .

- 2.- Conecte el PLC apagado a la computadora personal.
- 3.- Encienda el PLC y compruebe que se comunica con la computadora personal.
- 4.- Descargue el programa obtenido en el punto cinco de esta práctica en el Controlador Lógico Programable.
- 5.- Corra el programa en el PLC y compruebe su funcionamiento utilizando los indicadores de salida del mismo.
- 6.- Saque al PLC del modo RUN y apaguelo.
- 7.- Conecte el variador de frecuencia apagado al motor trifásico de 220 VCA.
- 8.- Encienda al variador de frecuencia y prográmelo con los parámetros de la placa del motor.
- 9.- Apague el variador de frecuencia y conéctelo al PLC.

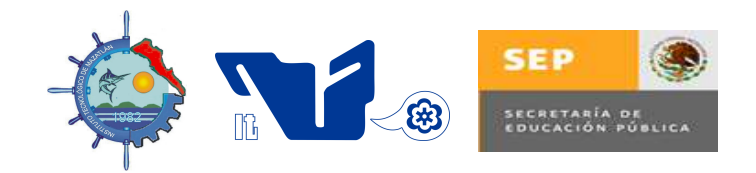

# **INGENIERIA ELECTRONICA**

10.- Encienda al PLC y al variador de frecuencia.

11.- Corra el programa en el PLC y compruebe que el circuito funciona correctamente. Monitoree su funcionamiento en la pantalla de la computadora personal.

12.- Saque del modo RUN al PLC y apague variador de frecuencia.

13.- Apague el PLC y la computadora personal y desarme el circuito.

翁

genneria.<br>electrónica

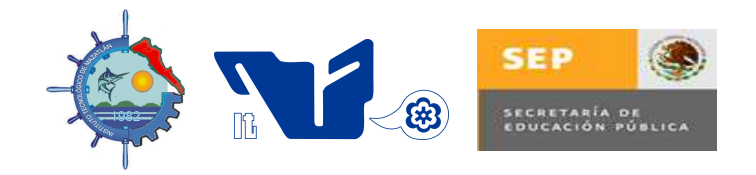

# **INGENIERIA ELECTRONICA**

**CONCLUSIONES** 

#### **REFERENCIAS**

- R. Chauprade Milsant, Control electrónico de motores de C. A, Ed. Gustavo Gili, S.A.
- Sthepen J. Chapman, (3° Ed. 2001), Máquinas eléctr icas, Ed. Mc-Graw Hill.
- Walter Alerich, Control de motores eléctricos, Ed. DIANA
- Hop Croft John E./ Ullman Jeffrey D., Introducción a la teoría de autómatas, lenguaje y computación
- **Manual de instrucciones del PLC disponible**
- **+** Porras./A.P. Montanero, Autómatas Programables, Ed. Mc Graw Hill
- **4** Maloney Timothy J., Electrónica industrial moderna, Ed. Prentice Hall

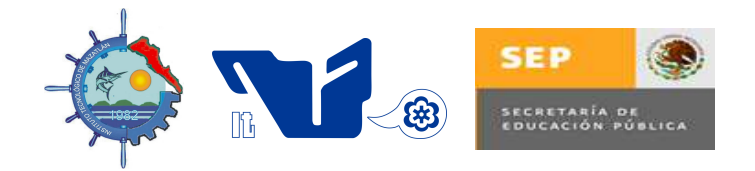

# **INGENIERIA ELECTRONICA**

# **PRÁCTICA # 6 INTRODUCCIÓN A LA INSTRUMENTACIÓN VIRTUAL. EL ENTORNO DE TRABAJO LABVIEW**

#### **OBJETIVO**

El estudiante se familiarizará con el entorno de trabajo de LabVIEW.

#### **INTRODUCCIÓN**

 La tendencia actual en la instrumentación es el uso de software especializado que se encargue del control del sistema, coordinando el funcionamiento de los distintos elementos. Uno de estos software es LabView de National Instruments™, quien permite recoger, analizar y monitorizar los datos dentro de un entorno de programación gráfico en el que se ensamblan objetos llamados instrumentos virtuales para formar el programa de aplicación con el que interactuará el usuario y que se denomina instrumento virtual (VI).

Además de la representación de los datos en los paneles interactivos que funcionan como si se tratara de instrumentación real, LabView permite múltiples opciones de manejo de datos y compartirlos en red o con otras aplicaciones.

Durante el desarrollo de esta práctica, el estudiante solo se familiariza con el entorno de trabajo de LabView con el objeto de prepararse para futuras aplicaciones industriales.

en ler id<br>electrónica

#### **MATERIAL Y EQUIPO**

- Computadora personal
- Software de programación LabView

**ING. JOSE M. PASTRANO BALDERAS** INGENIERIA ELECTRONICA | http://electronica.itmazatlan.edu.mx/

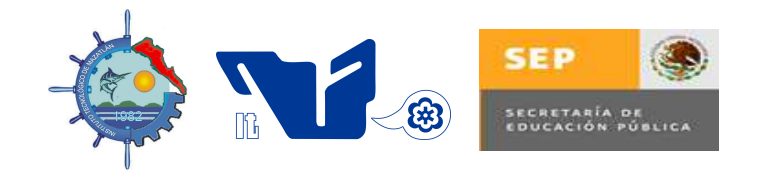

# **INGENIERIA ELECTRONICA**

#### **PROCEDIMIENTO**

1.- Encienda la computadora personal y ejecute el software de programación LabView

- 2.- Seleccione la opción Blank VI
- 3.- Maximice la ventana panel frontal y explórela.
- 4.- Haga clic derecho y abra y explore la paleta de controles.
- 5.- Seleccione la ventana diagrama de bloques y explórela.
- 6.- Haga clic derecho y abra y explore la paleta de funciones.

7.- Construya un instrumento virtual para convertir la temperatura dada en grados Centígrados a grados Fahrenheit con dos alarmas. La alarma alta se activará cuando la temperatura sea igual o mayor que 160 °C y la alarma baja se activará cuando la temperatura sea igual o menor que 40 ºC, tal como lo muestra la figura P6.1.

- 8.- Compruebe que el instrumento virtual funciona correctamente.
- 9.- Adicione alarmas sonoras que cumplan las mismas condiciones indicadas en el paso siete.
- 10.- Compruebe que el instrumento virtual funciona correctamente.

# genierid<sub>o</sub><br>electrónica

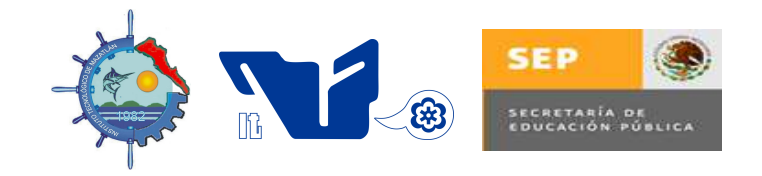

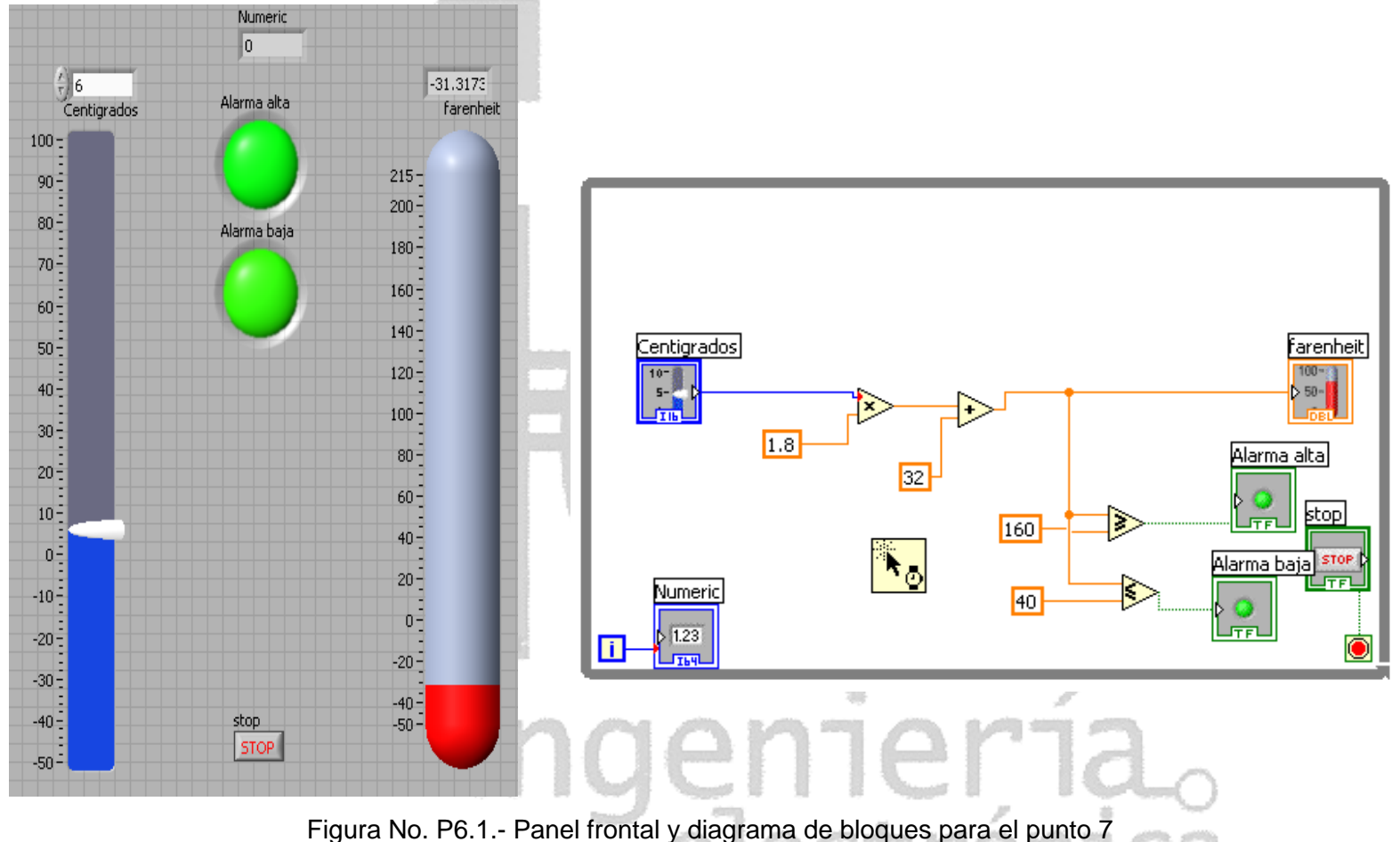

### **INGENIERIA ELECTRONICA**

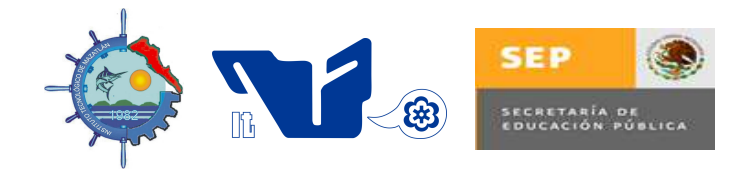

# **INGENIERIA ELECTRONICA**

**CONCLUSIONES** 

#### **REFERENCIAS**

- Beyon Y., Jeffrey, LabVIEW Programming, Data Acquisition and Analysis
- ↓ Bishop Robert H., Learning with LabVIEW, Ed. Addison Wesley, 1999
- **↓** Data adquisition handbook. Datel INTERSIL CO.
- Lajara José / Pelegrí, José, Entorno Gráfico de Programación, LabVIEW 8.20 y Versiones Anteriores, Ed. Alfaomega Marcombo
- Ritter, Labview gui essential techniques, Ed.Mc Graw Hill
- **↓** Rodríguez Penin Aquilino, Sistemas SCADA, Ed.Marcombo

electrónica

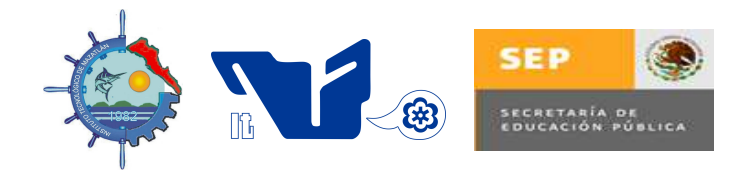

# **INGENIERIA ELECTRONICA**

# **PRÁCTICA # 7 DISEÑO Y USO DE SUBVI´S**

#### **OBJETIVO**

El estudiante diseñará instrumentos virtuales para usarlos posteriormente como subinstrumentos virtuales o subVI´s.

#### **INTRODUCCIÓN**

 Un subVI es un instrumento virtual que se utiliza dentro de otro instrumento virtual; es el equivalente a una subrutina en los lenguajes de programación basados en texto. Al igual que las subrutinas, los subVI´s presentan algunas ventajas entre las que se destacan las siguientes:

- Favorece la reutilización de código.
- El VI requiere menos memoria al usar subVI´s.
- Es más sencillo depurar un VI que contiene subVI´s.
- Hace el código más entendible, ya que lo separa en partes funcionales.

Para poder usar un VI como subVI es necesario que tenga un conector o panel de conexión con las terminales definidas. También es necesario definir un icono propio para el VI ya que el icono es la representación gráfica de un VI.

en ler id.<br>electrónica

#### **MATERIAL Y EQUIPO**

- Computadora personal
- Software de programación LabView

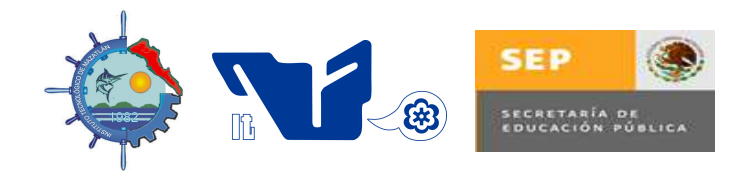

# **INGENIERIA ELECTRONICA**

#### **PROCEDIMIENTO**

1.- Haciendo uso de la computadora personal y del software de programación LabView, construya un subVI que calcule el promedio de tres números, como lo indica la figura P7.1

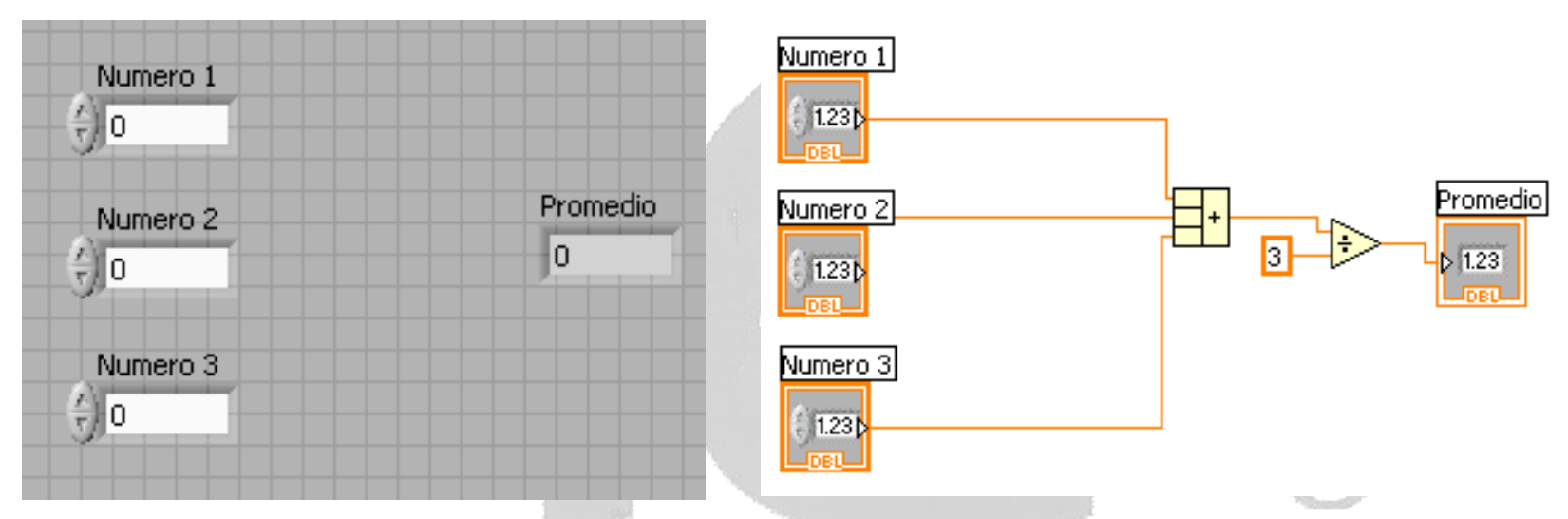

Figura P7.1.- SubVI que calcula el promedio de tres números

- 2.- Ejecute el subVI construído y compruebe que funciona correctamente.
- 3.- Construya un VI donde utilice el subVI anterior, como se muestra en la figura P7.2.
- 4.- Compruebe que el nuevo VI funciona correctamente.

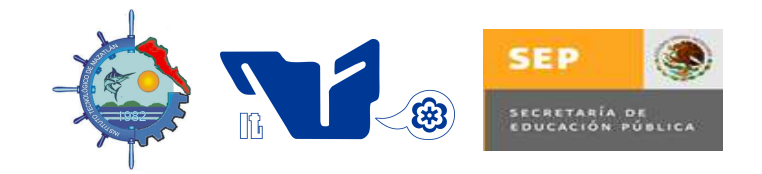

# **INGENIERIA ELECTRONICA**

5.- Grabe los cambios realizados y apague la computadora personal

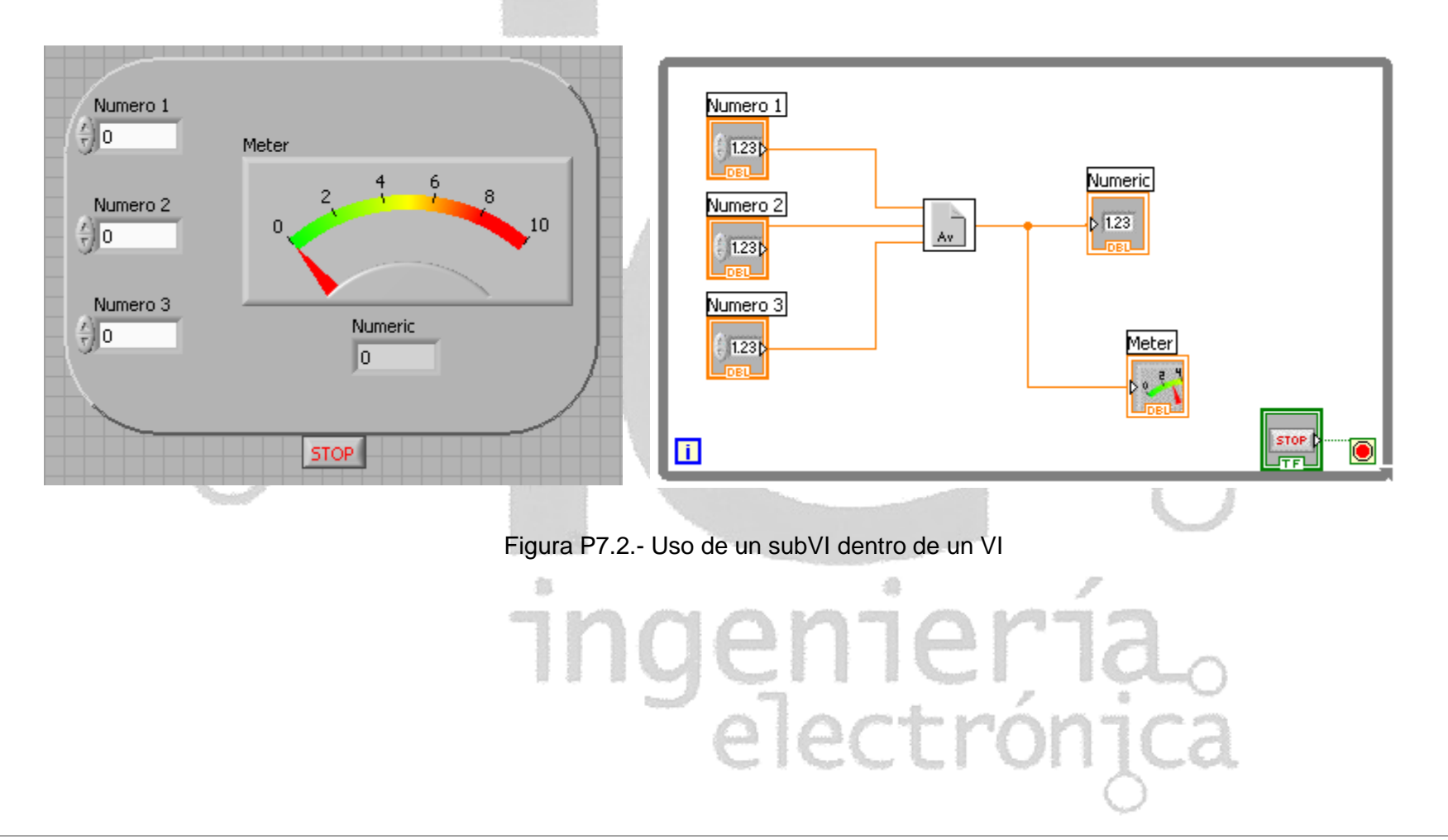

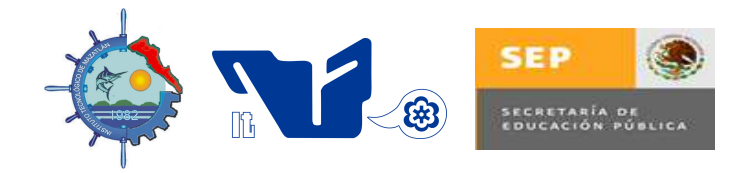

# **INGENIERIA ELECTRONICA**

**CONCLUSIONES** 

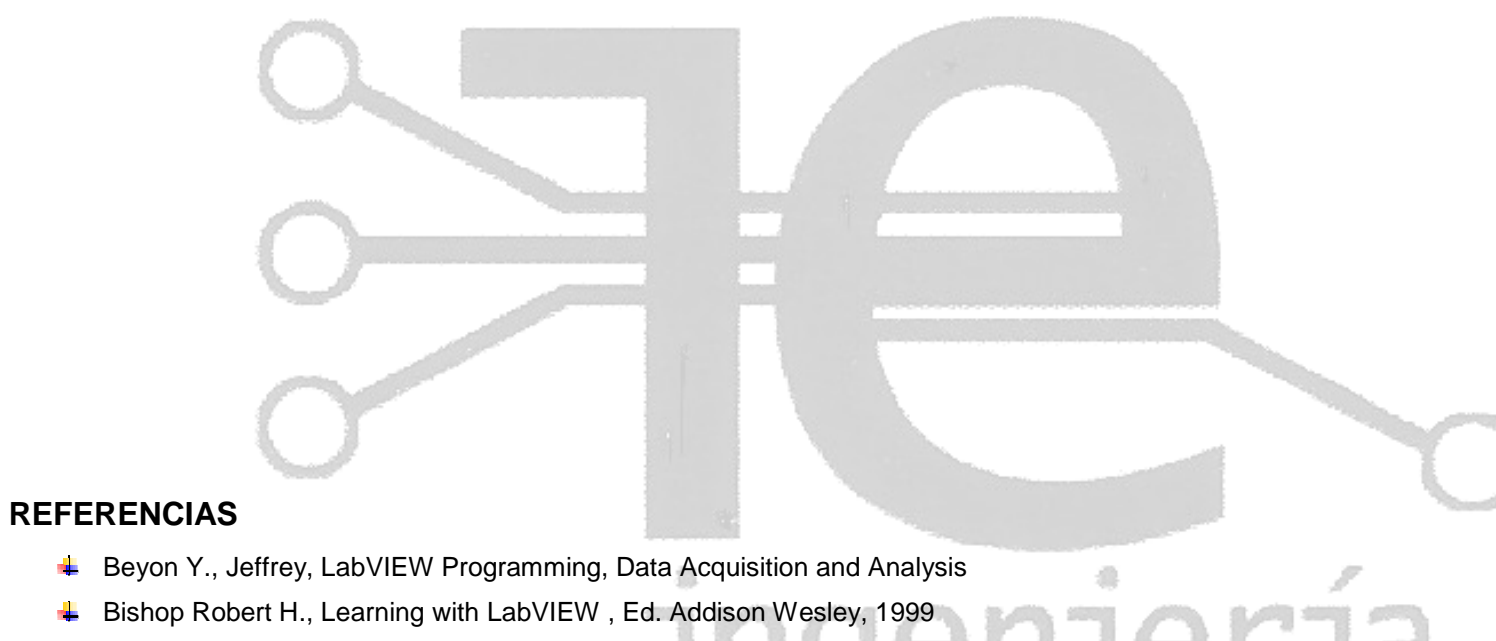

- Data adquisition handbook. Datel INTERSIL CO.
- Lajara José / Pelegrí, José, Entorno Gráfico de Programación, LabVIEW 8.20 y Versiones Anteriores, Ed. Alfaomega Marcombo
- **↓** Ritter, Labview gui essential techniques, Ed.Mc Graw Hill
- Rodríguez Penin Aquilino, Sistemas SCADA, Ed.Marcombo

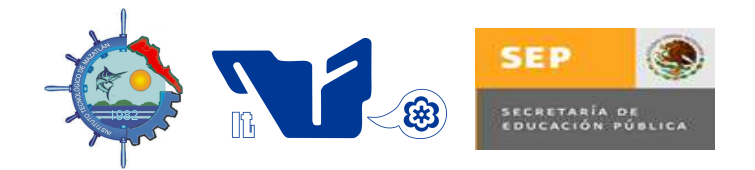

# **INGENIERIA ELECTRONICA**

# **PRÁCTICA # 8 Let CONTROL DE UN MOTOR DE CA USANDO LABVIEW**

#### **OBJETIVO**

Al término de la práctica el estudiante comprenderá la importancia de la instrumentación virtual en la automatización.

#### **INTRODUCCIÓN**

 Durante el desarrollo de esta práctica se manipularán las características eléctricas de los motores de inducción trifásicos haciendo uso de la instrumentación virtual. Se construirá un instrumento virtual capaz de poder controlar el arranque, paro, frenado, arranque a tensión reducida, cambio de giro y cambio de velocidad, con la ayuda del software LabView y del variador de frecuencia.

#### **MATERIAL Y EQUIPO**

- Computadora personal
- - Software de programación LabView
	- Tarjeta de adquisición de datos
	- Variador de frecuencia
- Motor de inducción trifásico de 220 VCA

#### **PROCEDIMIENTO**

1.- Haciendo uso de la computadora personal y del software de programación LabView, construya un instrumento virtual que permita controlar todas las características del motor de inducción trifásico de 220 VCA conectado a un variador de frecuencia.

2.- Con el variador de velocidad a apagado, compruebe que el instrumento virtual funciona correctamente.

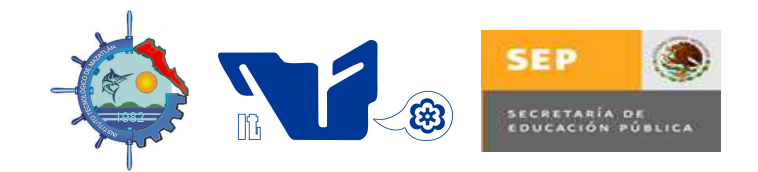

# **INGENIERIA ELECTRONICA**

3.- Conecte la tarjeta de adquisición de datos a la computadora personal y compruebe que existe comunicación entre ambas.

4.- Conecte el motor al variador de frecuencia apagado y luego este a la tarjeta de adquisición de datos.

翁

5.- Encienda el variador de frecuencia.

6.- Compruebe que el instrumento virtual obtenido es capaz de poder manipular todas las características eléctricas del motor de inducción trifásico de 220 VCA.

- 7.- Apague el variador de frecuencia y después la computadora personal.
- 8.- Desarme el circuito.

genneria<br>electrónica

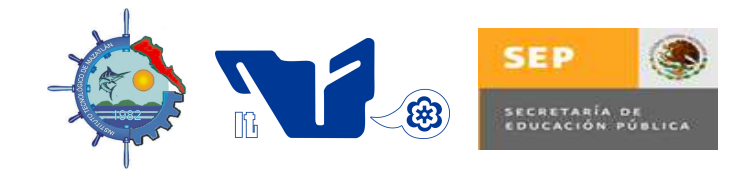

# **INGENIERIA ELECTRONICA**

#### **CONCLUSIONES**

#### **REFERENCIAS**

- R. Chauprade Milsant, Control electrónico de motores de C. A, Ed. Gustavo Gili, S.A.
- Sthepen J. Chapman, (3° Ed. 2001), Máquinas eléctr icas, Ed. Mc-Graw Hill.
- Walter Alerich, Control de motores eléctricos, Ed. DIANA
- Maloney Timothy J. , Electrónica industrial moderna , Ed. Prentice Hall
- Beyon Y., Jeffrey, LabVIEW Programming, Data Acquisition and Analysis
- Bishop Robert H., Learning with LabVIEW, Ed. Addison Wesley, 1999
- ← Data adquisition handbook. Datel INTERSIL CO.
- Lajara José / Pelegrí, José, Entorno Gráfico de Programación, LabVIEW 8.20 y Versiones Anteriores, Ed. Alfaomega Marcombo
- **↓** Ritter, Labview gui essential techniques, Ed.Mc Graw Hill
- Rodríguez Penin Aquilino, Sistemas SCADA, Ed.Marcombo

lectróni